Moduły pamięci

Instrukcja obsługi

© Copyright 2007 Hewlett-Packard Development Company, L.P.

Informacje zawarte w niniejszym dokumencie mogą zostać zmienione bez powiadomienia. Jedyne warunki gwarancji na produkty i usługi firmy HP są ujęte w odpowiednich informacjach o gwarancji towarzyszących tym produktom i usługom. Żadne z podanych tu informacji nie powinny być uznawane za jakiekolwiek gwarancje dodatkowe. Firma HP nie ponosi odpowiedzialności za błędy techniczne lub wydawnicze ani pominięcia, jakie mogą wystąpić w tekście.

Wydanie pierwsze: kwiecień 2007 r.

Numer katalogowy dokumentu: 438943-241

### **Informacje o produkcie**

W niniejszej instrukcji obsługi opisano funkcje wspólne dla większości modeli. Niektóre funkcje mogą być niedostępne dla danego komputera.

# Spis treści

Wymiana modułu pamięci

## <span id="page-6-0"></span>**Wymiana modułu pamięci**

Komputer ma jedną komorę modułu pamięci, znajdującą się w dolnej części komputera. Pojemność pamięci komputera można zwiększyć, aktualizując używany moduł pamięci, który znajduje się w gnieździe modułu pamięci.

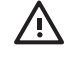

**OSTRZEŻENIE!** Aby zmniejszyć ryzyko porażenia prądem i uszkodzenia urządzenia, przed zainstalowaniem modułu pamięci należy odłączyć kabel zasilający i wyjąć wszystkie baterie.

**OSTROŻNIE:** Wyładowania elektrostatyczne mogą doprowadzić do uszkodzenia podzespołów elektronicznych. Przed przystąpieniem do wykonywania jakiejkolwiek procedury należy odprowadzić ładunki elektrostatyczne, dotykając uziemionego, metalowego przedmiotu.

**UWAGA:** Aby skorzystać z konfiguracji dwukanałowej podczas dodawania drugiego modułu pamięci, upewnij się że oba moduły są tej samej pojemności.

Aby dodać lub wymienić moduł pamięci:

**1.** Zapisz pracę i zamknij wszystkie otwarte programy.

 $\mathbb{R}$ **UWAGA:** Jeżeli komputer znajduje się w stanie wstrzymania lub hibernacji, przed wyłączeniem należy go wznowić. W przypadku wątpliwości, czy komputer jest wyłączony, czy też znajduje się w stanie hibernacji, należy go włączyć, naciskając przycisk zasilania. Następnie należy wyłączyć komputer za pomocą odpowiedniej funkcji systemu operacyjnego.

- **2.** Kliknij przycisk **Start**, kliknij strzałkę umieszczoną obok przycisku blokady, a następnie kliknij polecenie **Zamknij**.
- **3.** Zamknij wyświetlacz.
- **4.** Odłącz wszystkie urządzenia zewnętrzne podłączone do komputera.
- **5.** Odłącz kabel zasilający z gniazda sieci elektrycznej.
- **6.** Połóż komputer spodem do góry na płaskiej powierzchni.
- **7.** Wyjmij baterię.
- **8.** Poluzuj 2 śruby komory modułu pamięci **(1)**.

<span id="page-7-0"></span>**9.** Podnieś pokrywę komory modułu pamięci i zdejmij ją z komputera **(2)**.

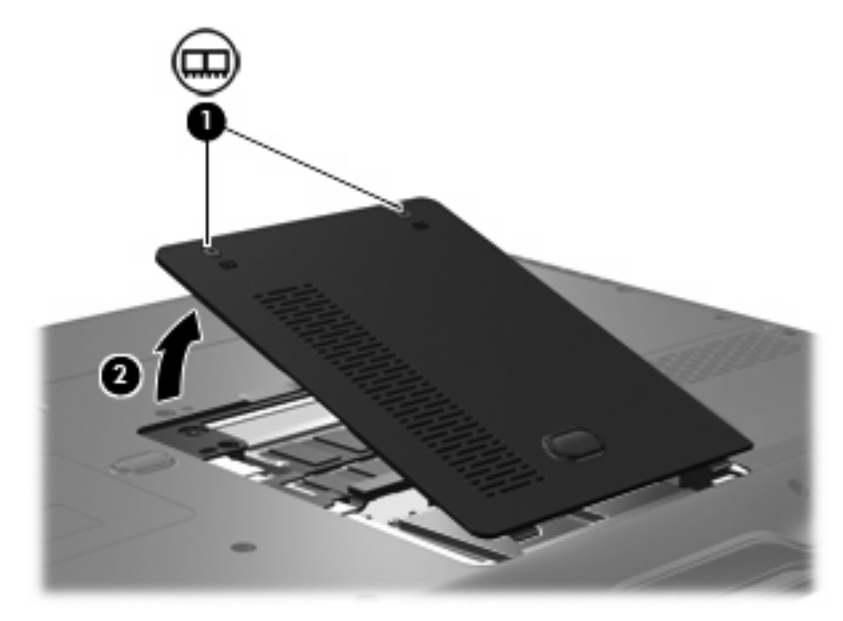

**10.** Wyjmij moduł pamięci:

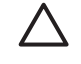

**OSTROŻNIE:** Aby nie uszkodzić modułu pamięci, należy trzymać go za krawędzie, nie dotykać jego komponentów ani nie zginać modułu.

**a.** Odciągnij zaciski mocujące **(1)** znajdujące się po obu stronach modułu pamięci.

Moduł pamięci zostanie otwarty.

**b.** Chwyć brzeg modułu pamięci **(2)** i delikatnie wyjmij moduł z gniazda.

Aby chronić moduł pamięci po wyjęciu z gniazda, należy go umieścić w pojemniku wolnym od wyładowań elektrostatycznych.

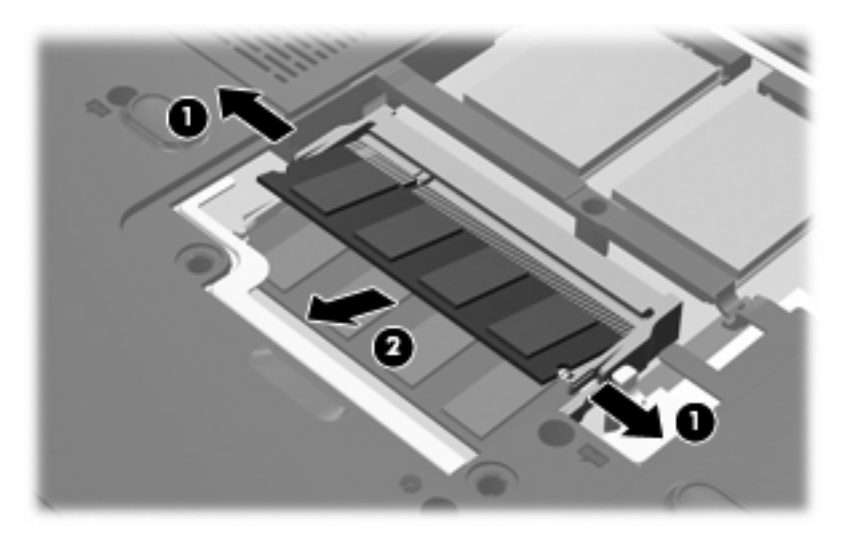

**11.** Włóż nowy moduł pamięci:

<span id="page-8-0"></span>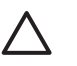

**OSTROŻNIE:** Aby nie uszkodzić modułu pamięci, należy trzymać go za krawędzie, nie dotykać jego komponentów ani nie zginać modułu.

- **a.** Wyrównaj karbowaną krawędź modułu pamięci **(1)** z wypustką w gnieździe.
- **b.** Trzymając moduł przechylony pod kątem 45 stopni do powierzchni komory pamięci, wsuń go do gniazda, aż zostanie prawidłowo osadzony **(2)**.
- **c.** Delikatnie dociśnij moduł pamięci **(3)**, dociskając jednocześnie jego lewy i prawy brzeg, aż zaciski zaskoczą na swoje miejsce.

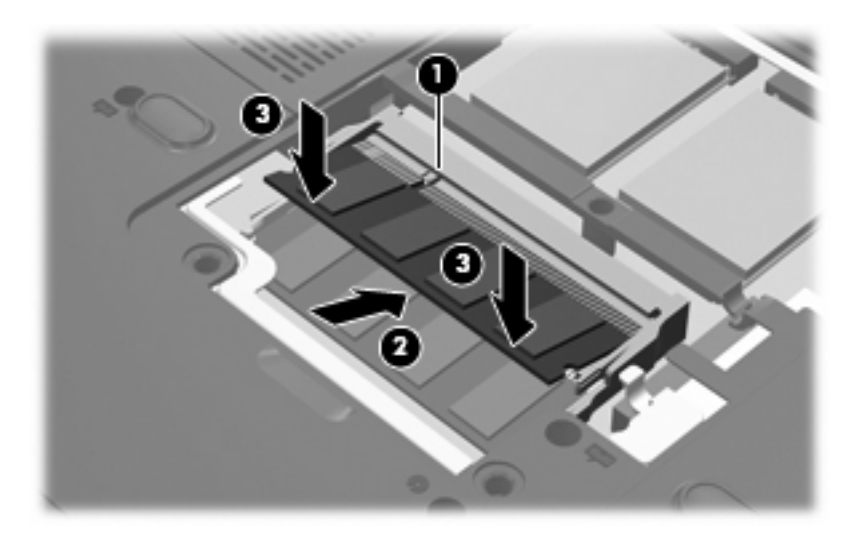

- **12.** Dopasuj wypustki na pokrywie komory modułu pamięci **(1)** do otworów w komputerze.
- **13.** Zamknij pokrywę **(2)**.
- **14.** Przykręć 2 śruby komory modułu pamięci **(3)**.

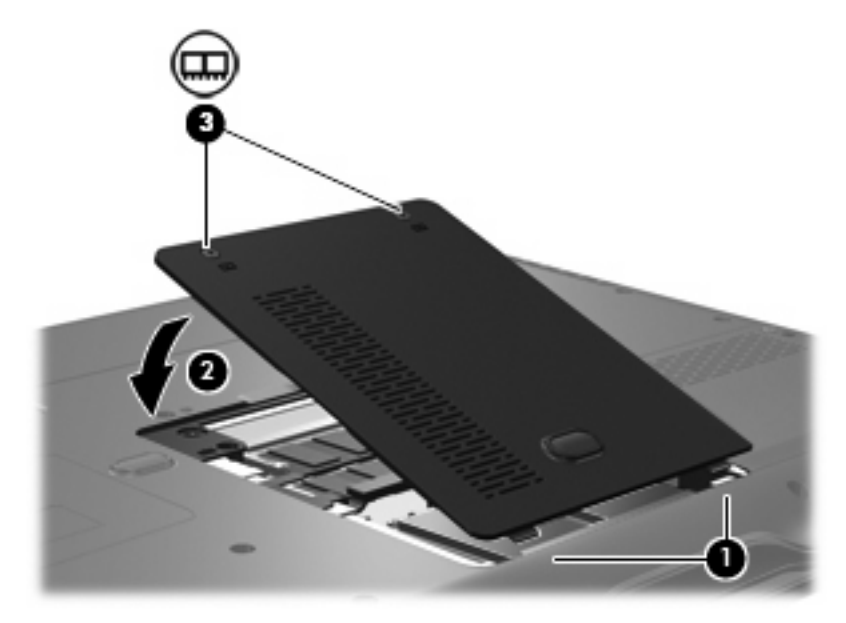

**15.** Wymień baterię.

- **16.** Podłącz zasilanie zewnętrzne oraz urządzenia zewnętrzne.
- **17.** Włącz komputer.

## <span id="page-10-0"></span>**Indeks**

#### **M**

moduł pamięci dodawanie [1](#page-6-0) uaktualnianie [1](#page-6-0) wkładanie [2](#page-7-0) wyjmowanie [2](#page-7-0) wymiana [1](#page-6-0)

#### **P**

pamięć dodawanie modułów pamięci [1](#page-6-0) uaktualnianie modułów pamięci [1](#page-6-0) wymiana modułów pamięci [1](#page-6-0) pokrywa komory modułu pamięci wyjmowanie [2](#page-7-0) wymiana [3](#page-8-0)

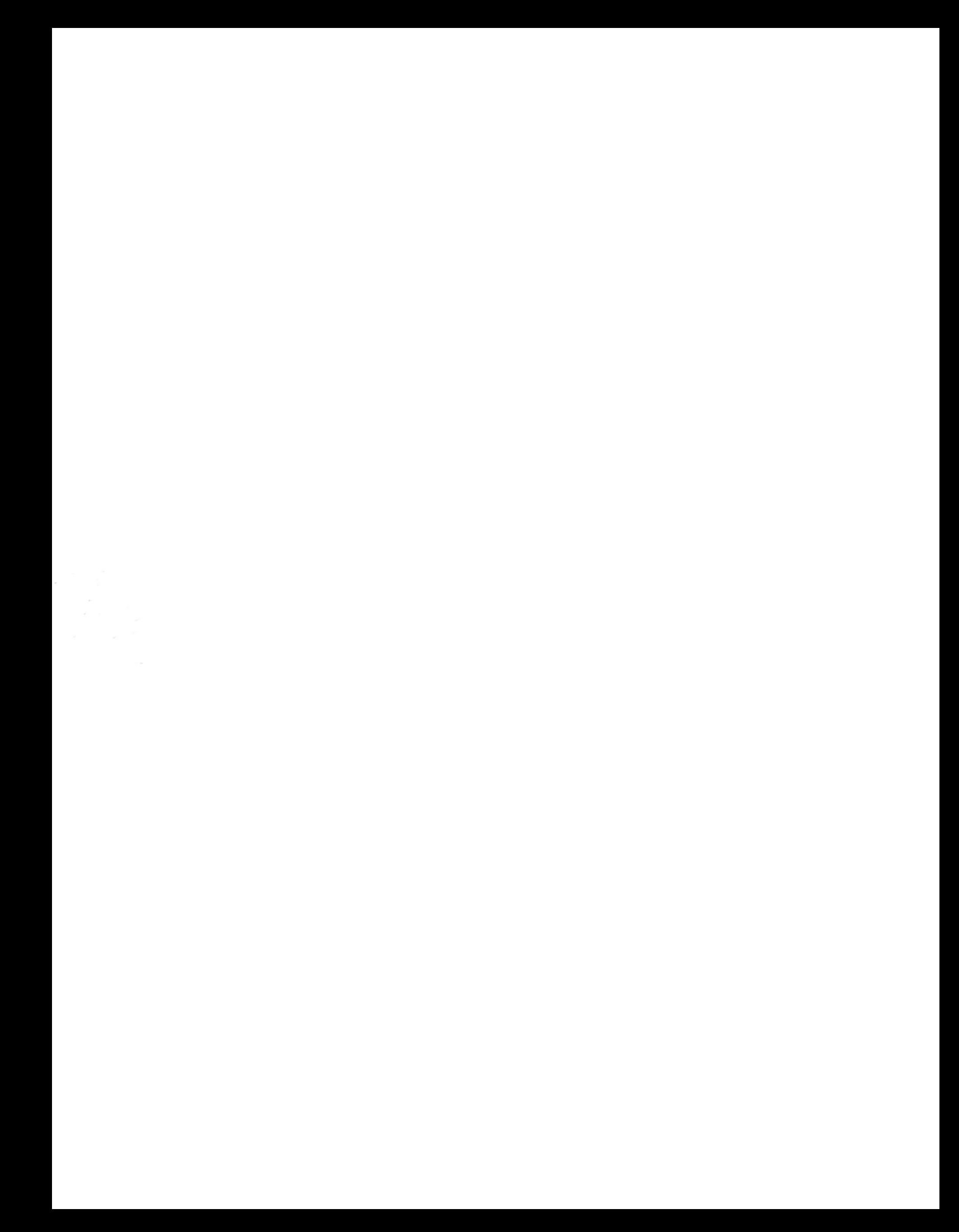